### Bristol Myers Squibb navigating our new funding process

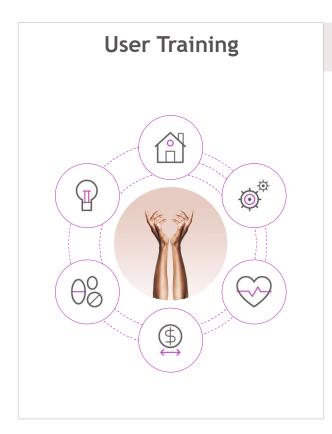

#### **Background**

Effective March 2, 2020, Bristol Myers Squibb will begin using one new consolidated Letter of Request application form

This consolidated format will allow you to change to a specific language to view application questions

## Agenda

The purpose of this training is to familiarize requestors with the process of submitting applications through the "Letter of Request"

#### Topics covered are:

**Process Overview** 

Navigating the BMS Grants and Giving website

The Application Portal

The Letter of Request (LOR)

**Application Support** 

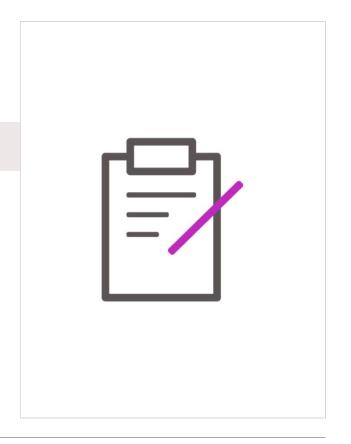

#### **Process overview**

#### **Funding Process**

All funding requests are to be submitted through a "Letter of Request" (LOR) application

- Incomplete LORs will be rejected without review
- After review by BMS, if additional information is needed to make a decision, we will notify you via email

Multiple funding requests can be submitted

Funding requests can be submitted throughout the year

Requests submitted as a response to a "Request for Proposal (RFP)" or "Request for Education (RFE)" must be submitted by the deadline included in the RFP or RFE specifications

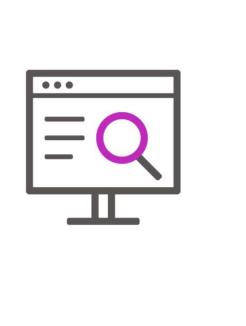

#### **Process overview**

#### Types of funding process

#### The system is used to request funding for:

- Corporate Sponsorship support
- Charitable Donations
- Independent Medical Education
- Continuing Medical Education
- Patient Education Support
- Support of Patient Advocacy organizations
- Scholarships
- Fellowships
- Corporate Memberships

#### The consolidated LOR is used for all funding requests

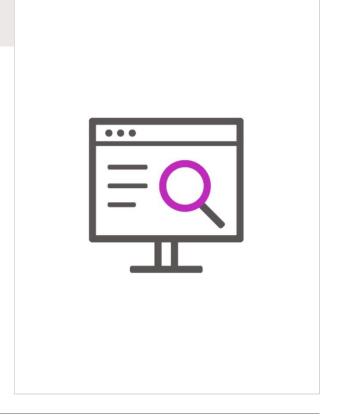

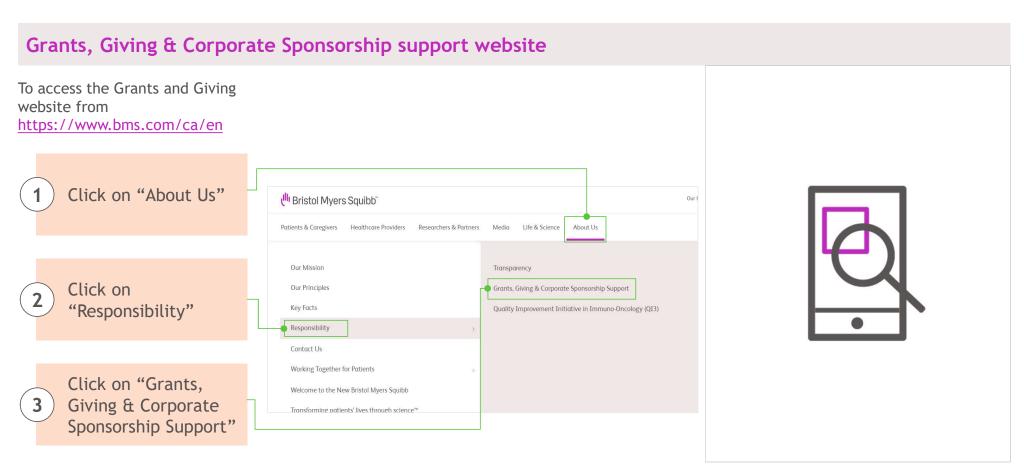

#### Grants, Giving & Corporate Sponsorship support website (continued)

Please scroll down to the bottom and click "How to Apply"

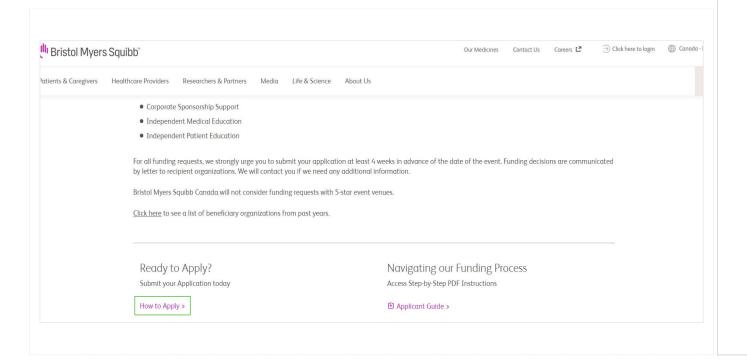

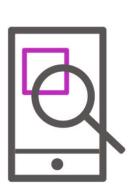

#### Grants, Giving & Corporate Sponsorship support website (continued)

You will receive a notification that you are leaving the Bristol Myers Squibb Canada website and redirected to the Bristol Myers Squibb site outside of Canada. Please press "OK"

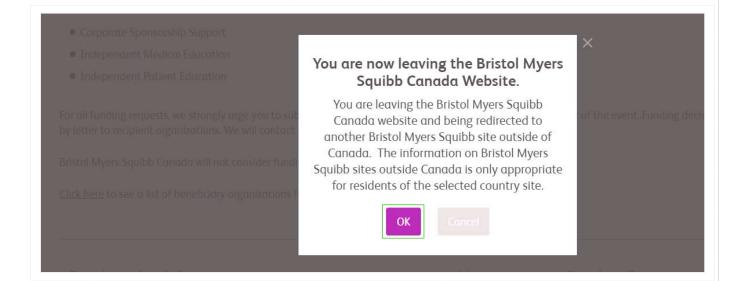

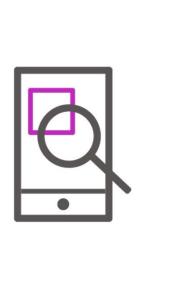

#### Accessing the Letter of Request

You will be redirected to the <u>Bristol Myers Squibb Corporate Giving global site</u>. When you are ready to submit your application click on the "Letter of Request" link under "How to Apply". Then select "Consolidated Letter of Request"

#### How To Apply

You can submit a simple Letter of Request (LOR), track the status of your request and communicate with Bristol-Myers Squibb through our secure portal.

The LOR can be viewed in 11 different languages. To view the LOR in your language please select the preferred language from the drop-down list on the top right corner of the Log In page.

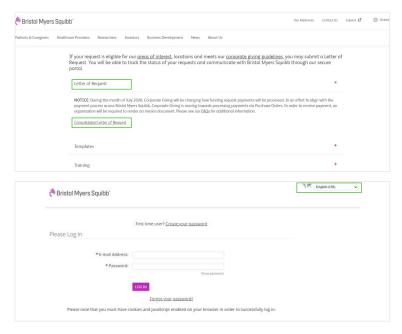

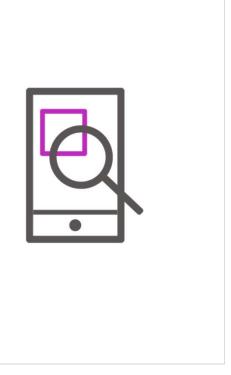

# **Application portal**

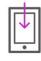

**Applicant Log-in** 

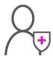

**New User Registration** 

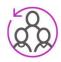

Add a New Organization

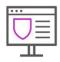

Account Portal - Welcome Page

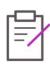

**Edit Profile** 

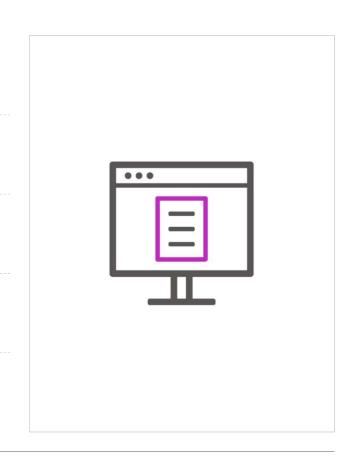

# Applicant log-in

#### On this page you can: Register and create a password - First time users only Log in using your email address and password Reset your password FOR FIRST TIME USERS: If you Bristol Myers Squibb do not have a login account, **CLICK HERE** First time user? Create your password Please Log In **HAVE AN ACCOUNT:** Login using your credentials HERE \* E-mail Address: **FORGOT PASSWORD: CLICK HERE** Please note that you must have cookies and JavaScript enabled on your browser in order to successfully log in. Need Support?

### New user registration

Please note: If this is your first time using our system, please check to see if your organization is in our database, before creating a new organization. You can search your organization by tax ID or organization name in the system

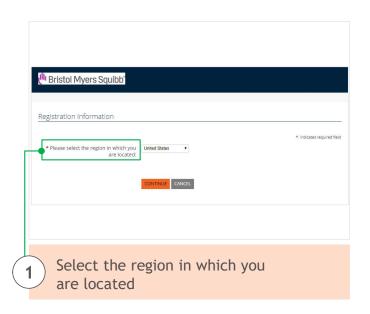

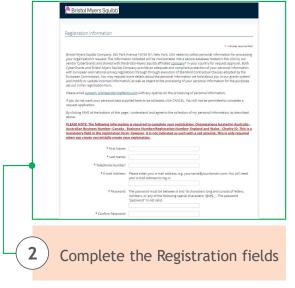

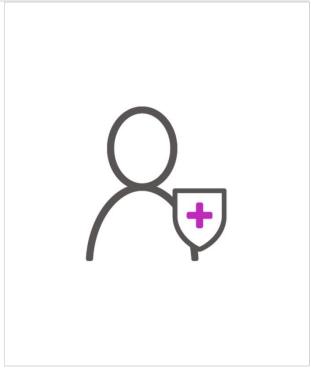

User Accounts in CyberGrants are individual based and not organization based. A single user can be associated with multiple organizations

### New user registration (cont'd)

On the "New Registration" page, we ask you to please read the listed Privacy laws. By proceeding to register, you agree to the collection of your personal information. If you do not wish your personal data to be collected, click CANCEL. You will not be permitted to complete a request

Bristol-Myers Squibb Company, 345 Park Avenue 10150 NY, New York, USA needs to collect personal information for processing your organization's request. The Information collected will be incorporated into a secure database hosted in the USA by our vendor CyberGrants and shared with the Bristol-Myers Squibb affiliated company.\* in your country for request approval. Both CyberGrants and Bristol-Myers Squibb Company provide an adequate and compliant protection of your personal information with European and national privacy legislations through through execution of Standard Contractual Clauses adopted by the European Commission. You may request more details about the personal information we hold about you in our grants system and modify or update incorrect information, as well as object to the processing of your personal information for the purposes set out in this registration form.

Please email support\_grantsandgiving@bms.com with any queries on the processing of personal information.

If you do not want your personal data supplied here to be collected, click CANCEL. You will not be permitted to complete a request application.

By clicking SAVE at the bottom of this page, I understand and agree to the collection of my personal information, as described above.

**Please Note:** These privacy laws apply to ex-US applicants

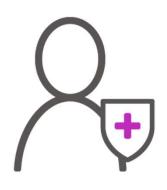

### Add a new organization

If you want to add a new organization to your account, click on "click here to add a new organization to your account" link

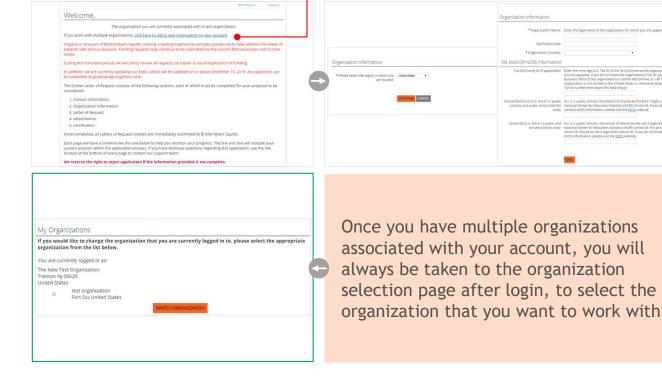

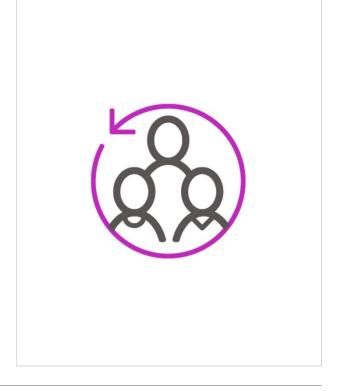

# Add a new organization (cont'd)

#### Once you successfully login, this is your "Welcome Page"

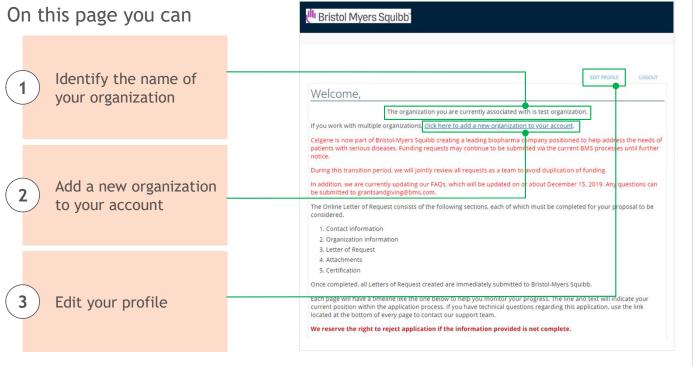

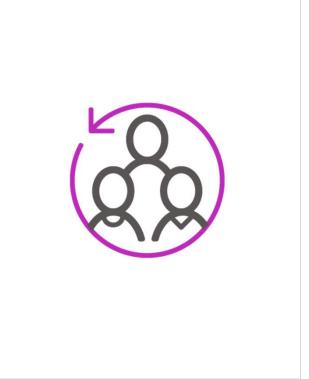

### Account portal - Welcome page

#### The "Welcome Page" will be your home page each time you login

Please check the accuracy of your name and the organization you are associated with before you start a new application

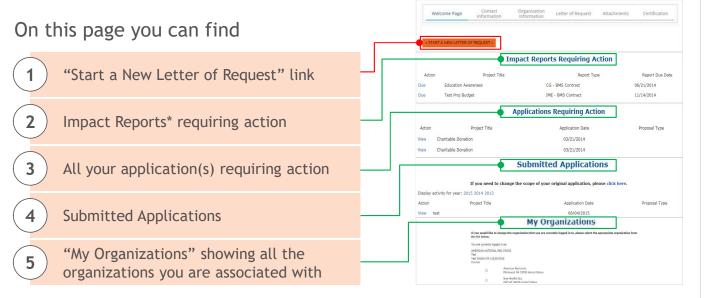

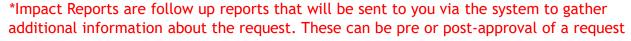

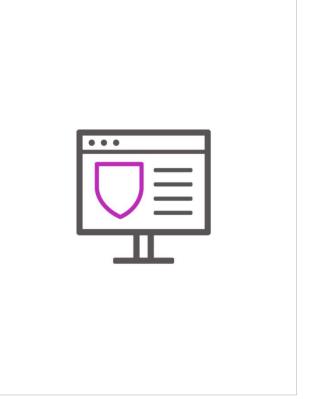

# Edit profile

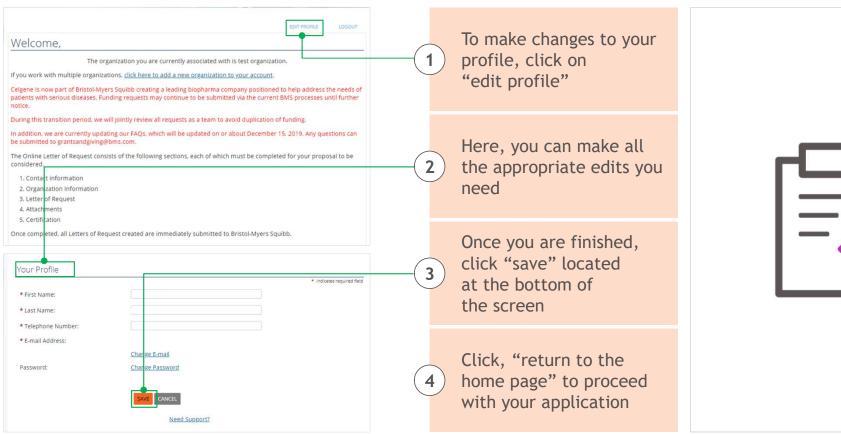

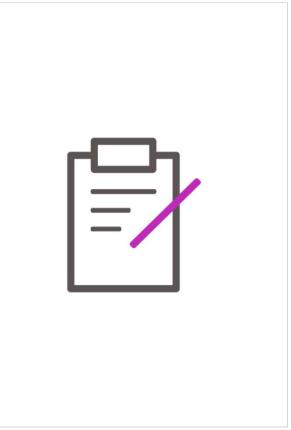

### Letter of request

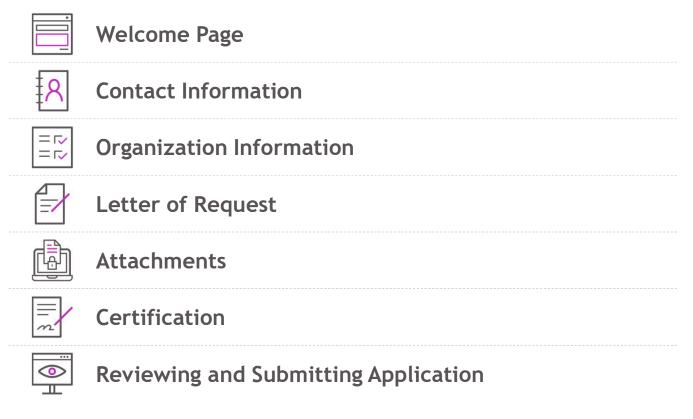

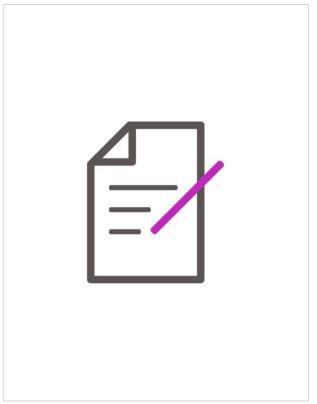

### Welcome page

When beginning a *New Request* click the "Start a New Letter of Request" link on the Welcome Page

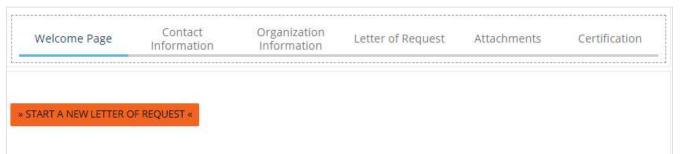

All Corporate Giving and IME Requests can be requested throughout the year except for the Letter of Requests that are made in response to a specific **Request for Proposal or Request for Education** with a submission deadline

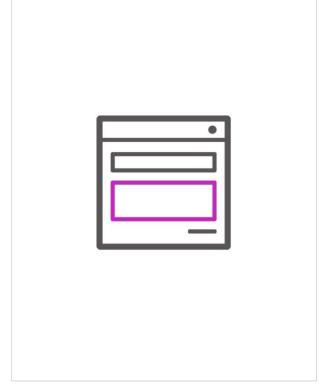

### **Contact information**

This section allows you to select all the individuals you would like to receive correspondence for this request

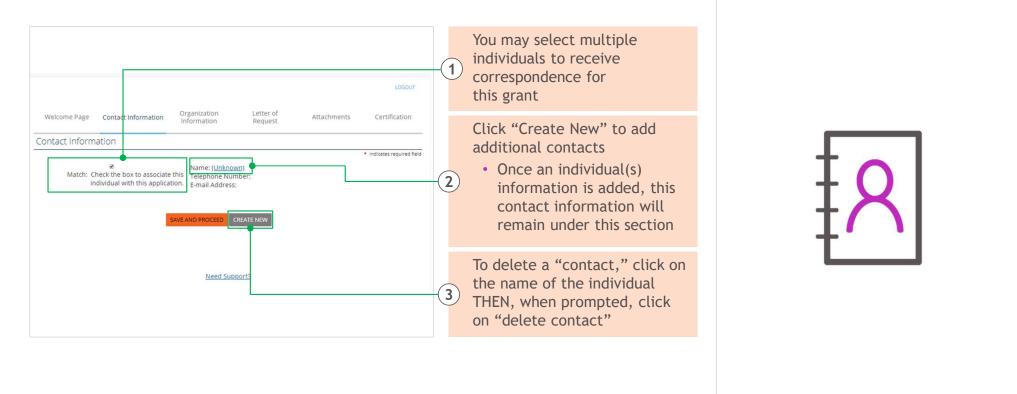

# Organization information

#### This section asks a series of questions about your organization

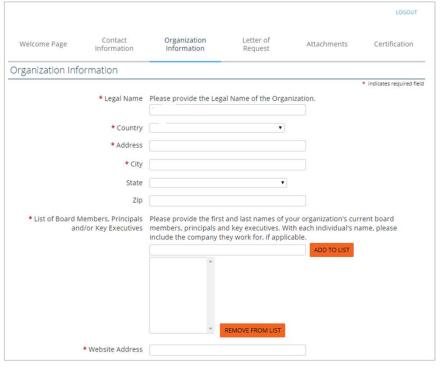

This section displays/ captures information regarding your organization. Please complete the information as per directed in the application

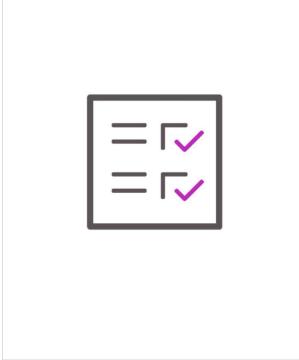

NOTE: The Requesting organization MUST be the Payee organization

### Letter of request

#### This section captures the details of the Funding Request

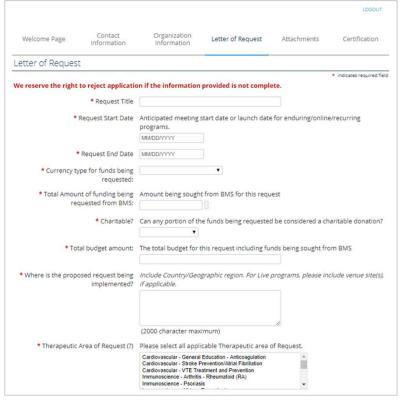

Complete the fields in the Letter of Request as per instructions. Incomplete Letter of Requests will be rejected without review

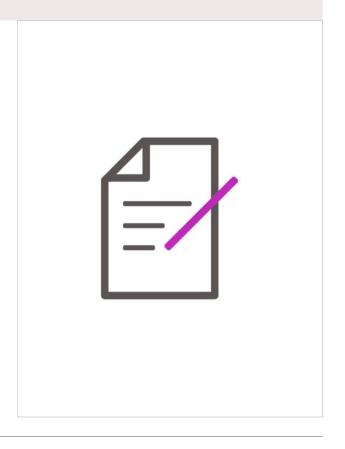

### **Attachments**

#### All documents MUST be uploaded in PDF format

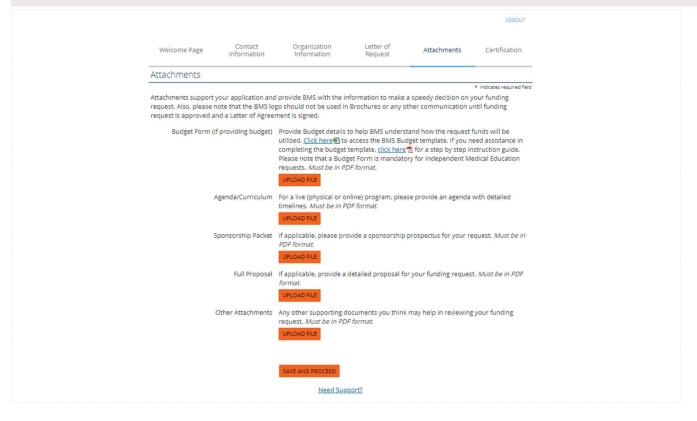

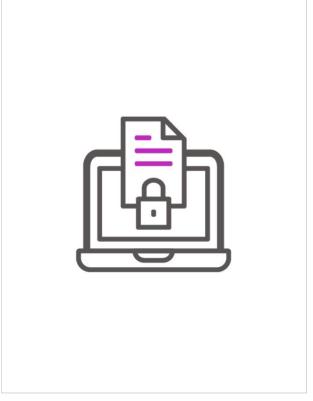

### Certification

#### In this section, you are requested to read the certification statement and certify your agreement with it

Welcome Page Contact Information Page Information Request Attachments Certification

Certification

\* indicates required field

I am fully authorized to submit this request on behalf of the requesting organization and any partner organization, and I affirm that all responses and information provided in response to this application are truthful, accurate and complete.

I acknowledge that grants made by BMS must not in any way be connected to, or conditioned upon, any prescribing, purchasing, or recommending any product manufactured or marketed by BMS.

I acknowledge that submission of a request for a BMS Charitable Giving or an educational grant does not mean that the request will be funded by BMS, and that only a BMS grant review committee can approve funding of such requests.

I understand that BMS cannot and will not commit to process any request within a specific period of time. I understand that in certain instances where BMS decides to make a grant, the company may choose to award that grant in installments and/or for

Bristol-Myers Squibb Company, 345 Park Avenue 10150 NY, New York, USA needs to collect personal information for processing your organization's request. The Information collected will be incorporated into a secure database hosted in the USA by our vendor CyberGrants and shared with the Bristol-Myers Squibb affiliated <a href="Company">Company</a>\* in your country for request approval. Both CyberGrants and Bristol-Myers Squibb Company provide an adequate and compliant protection of your personal information with European and national privacy legislations through through execution of Standard Contractual Clauses adopted by the European Commission. You may request more details about the personal information we hold about you in our grants system and modify or update incorrect information, as well as object to the processing of your personal information for the purposes set out in this registration form.

Please email  $\underline{support\_grants and giving@bms.com} \ with any \ queries \ on \ the \ processing \ of \ personal \ information.$ 

\* AS A CONDITION TO THE Uncertify
SUBMISSION OF YOUR REQUEST.
PLEASE READ AND INDICATE
AGREEMENT BY CERTIFYING THE
ABOVE STATEMENT.

a lesser amount than the original request.

SAVE AND PROCES

Once you agree to all the statements provided on this page as well as the "Terms and Conditions", check "I Certify" to proceed further

Please Note: Privacy laws apply to ex-US applicants

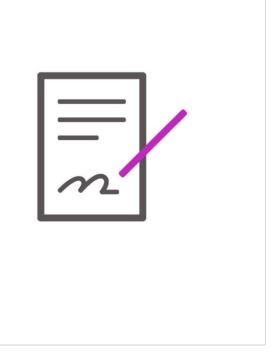

# Reviewing and submitting application

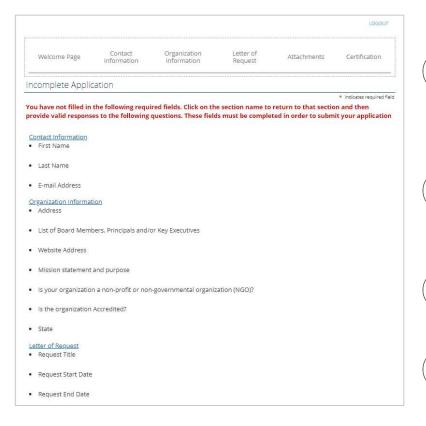

#### **Incomplete Application**

- Under each section
  heading, the system will
  identify what required
  field(s) were not
  completed
- Complete the missing fields by returning to each section and adding in the missing information
- Review all information you entered for accuracy
- Submit the application once you are finished

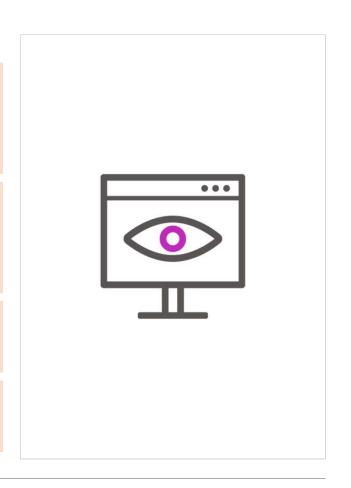

# **Application support**

#### To get application support, follow the steps below Click the "Need Help?" link at the bottom of Need Support? the application Review listed application support questions. If you still have question(s), click on the "I still have a question" link Fill out the form with your question(s) \*I still have a question Allow 24-48 business hours for the support team to respond Check FAQs located on the BMS Grants and Giving website Link:http://www.bms.com/responsibility/grantsandgiving/supp ort/Pages/Resources.aspx For non-support questions: Send email to <a href="mailto:grantsandgiving@bms.com">grantsandgiving@bms.com</a> Call the Help Desk: 1-800-831-9008 (Currently only answered in English)